## Upgrading from previous versions of DataHub

Upgrading the DataHub version involves removing the older version first. After the current DataHub version has been removed, you must re-install DataHub

To upgrade the DataHub version

- 1. From the MagicDraw main menu, click Help > Resource/Plugin Manager. The Resource/Plugin Manager dialog opens.
- 2. Under the Plugins (commercial) option, select the Cameo DataHub check box.

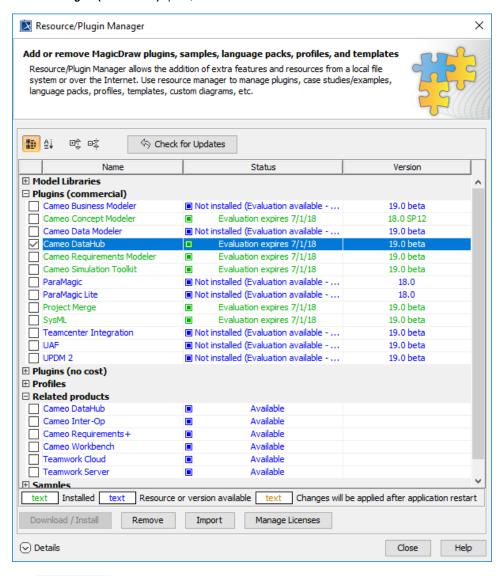

3. Click Remove

4. After you have removed the Cameo DataHub plugin, re-install DataHub.